## СТРОИМ СТРАТЕГИЮ ПРОДВИЖЕНИЯ В ФЕЙСБУК

[HTTP://LANGLION.COM/RU/](http://http//LANGLION.COM/RU/)

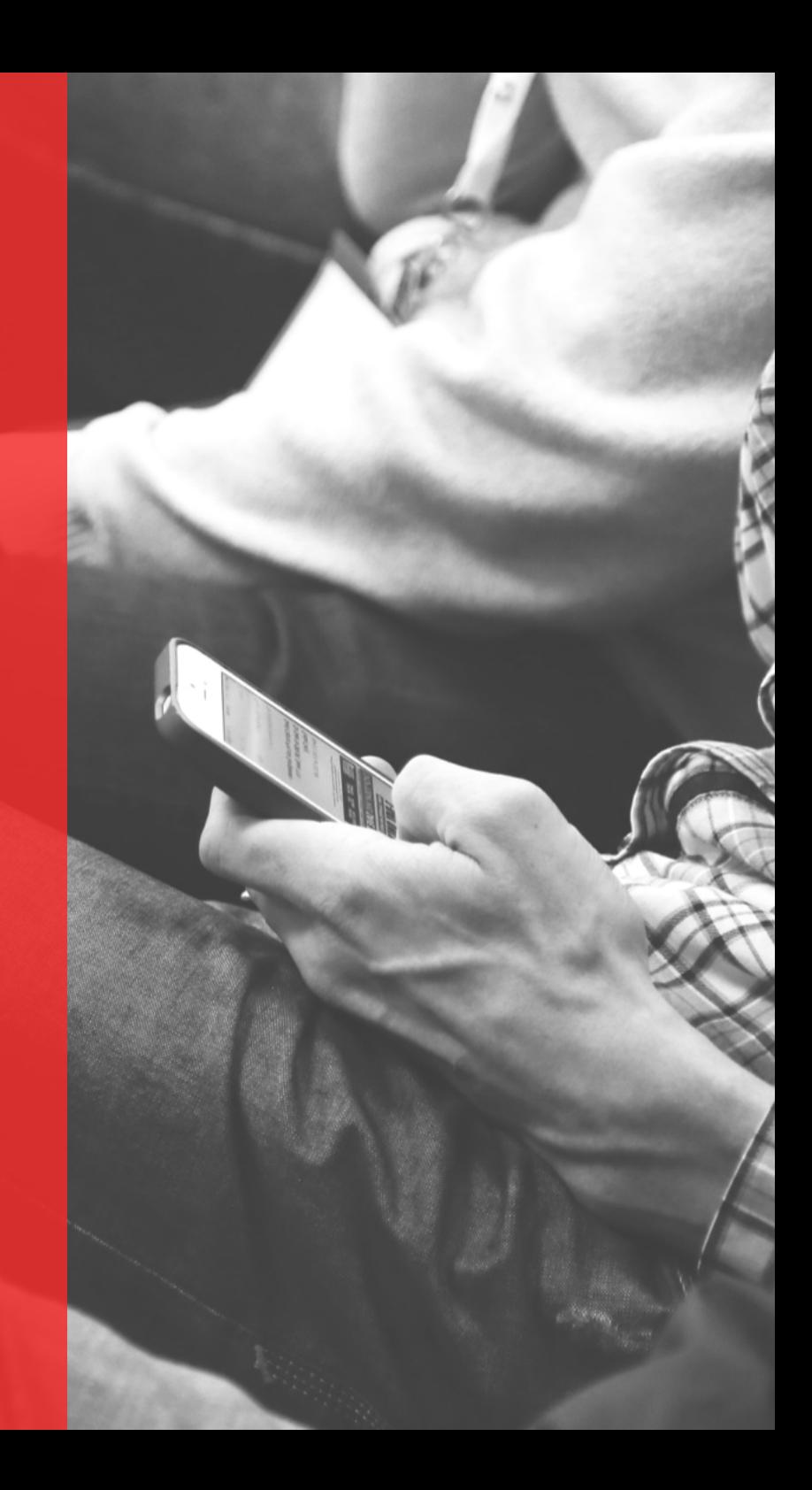

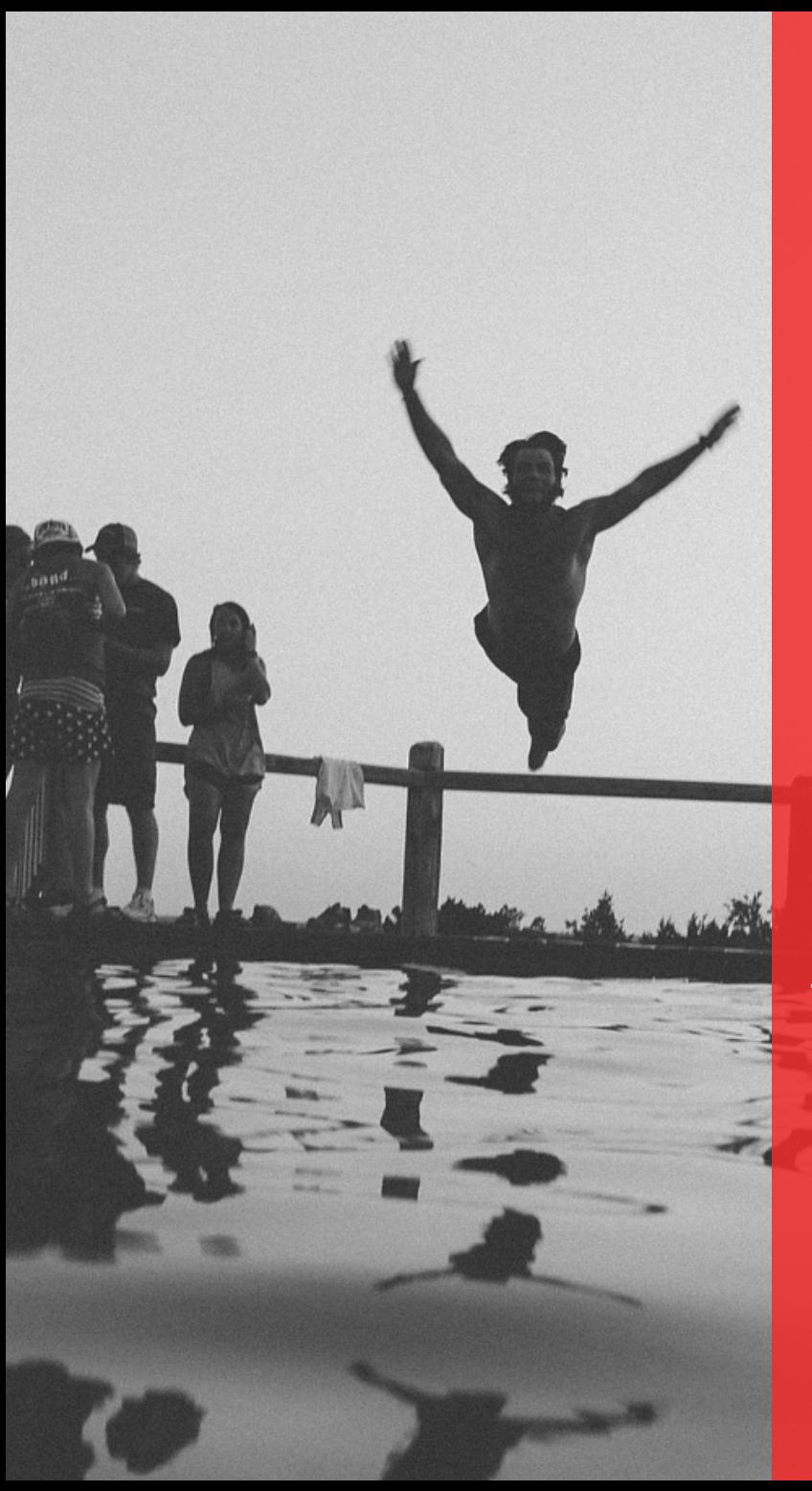

#### ШАГ 1

# СОЗДАЕМ ПРОФИЛЬ

- подбираем фон и обложку Для быстрого создания оригинальных обложек для Facebook, я рекомендую воспользоваться бесплатным онлайн-сервисом [trickedouttimeline.](http://www.trickedouttimeline.com/)

- заполняем все поля профиля - на обложке можем указать адрес своего сайта - указываем все свои контакты и в других соц - в подписи в мейлах указываем свой адрес на странички в сетях

СОЗДАВАЙТЕ ПОЛЕЗНЫЕ ПОСТЫ

ИДЕАЛЬНЫМИ СООБЩЕНИЯМИ ЯВЛЯЮТСЯ ТЕ, КОТОРЫЕ ПОБУЖДАЮТ ЛЮДЕЙ [ВЗАИМОДЕЙСТВОВАТЬ](http://https//WWW.FACEBOOK.COM/BUSINESS/A/ONLINE-SALES/PAGE-POST-TIPS), ОБМЕНИВАТЬСЯ ЗАПИСЯМИ И, КОНЕЧНО ЖЕ, ИСПОЛЬЗОВАТЬ ВАШИ УСЛУГИ.

ВАШИ ЗАПИСИ ДОЛЖНЫ ТАКЖЕ БЫТЬ КРАТКИМИ – ОПТИМАЛЬНЫЙ ОБЪЕМ СОСТАВЛЯЕТ ОТ 100 ДО 250 СИМВОЛОВ

ЗДЕСЬ FACEBOOK СОВЕТУЕТ, КАК СОЗДАВАТЬ ЦЕННЫЕ СООБЩЕНИЯ

**ПУБЛИКУЙТЕ** СООБЩЕНИЯ ДНЯ

**ОПТИМАЛЬНЫЕ** ДНИ НЕДЕЛИ:<br>ПОНЕДЕЛЬНИК,<br>СРЕДА И<br>СУББОТА.

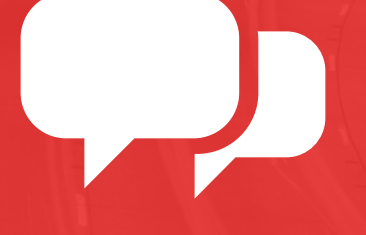

**УСТАНАВЛИВАЙТЕ** ВРЕМЯ И ДАТУ<br>ПУБЛИКАЦИЙ

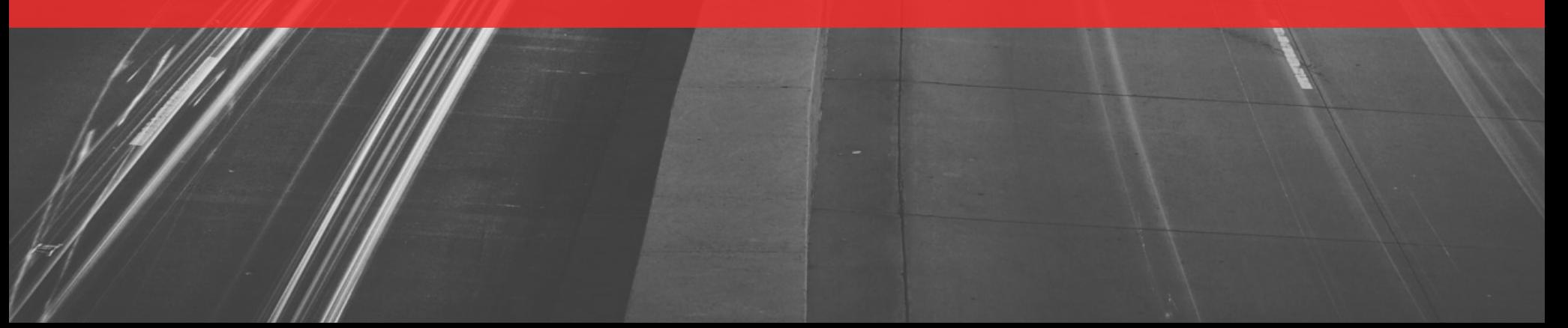

# БУДЬТЕ АКТИВНЫ ВНЕ СВОЕГО FANPAGE'A

- 1. Отправляйте свои сообщения группам, где могут появиться люди, заинтересованные в вашем предложении 2. Публикуйте интересные материалы для вашей целевой аудитории и для друзей вашей аудитории 3. Делайте это регулярно, но в меру. Согласно статистике, бренды, публикующие контент 1-2 раза в день, имеют на 40% более вовлеченных пользователей, чем те, которые публикуют посты 3 или более раз в день.
	- 4. Комментируйте также популярные записи лиц или компаний, связанные с изучением языков, которые вы предлагаете
	- 5. Пишите предложения о партнерстве другим администраторам страниц

Как найти популярный контент? [Воспользуйтесь](http://www.socialbakers.com/products/analytics) инструментом socialbakers с помощью которого вы можете быстро найти самый популярный контент выбранных вами страниц в Facebook.

Анализируйте свои самые лучшие статьи и выделяйте их, нажимая на кнопку "Выделить сверху ".

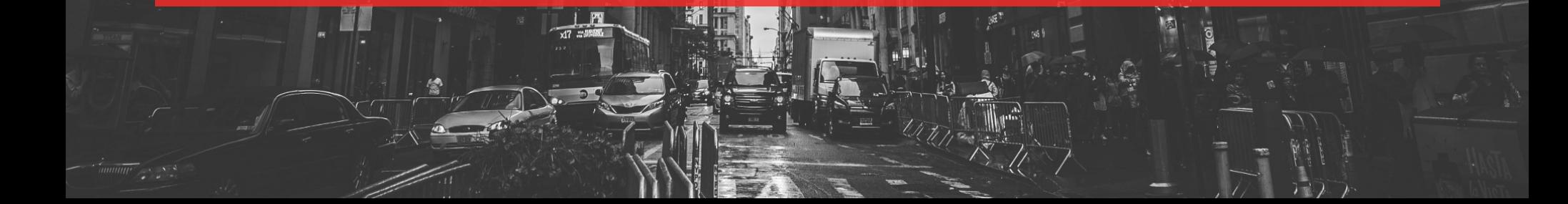

#### ПРИЗЫВАЙТЕ К ДЕЙСТВИЮ

Даже используя кнопочку "Подробнее", но при этом пишите интересные тизеры

#### ПРИЗЫВАЙТЕ ОСТАВЛЯТЬ ЛАЙКИ И КОММЕНТАРИИ

 $\overline{\phantom{a}}$ 

Вознаграждайте активное участие

ДЛЯ ВАС ДОЛЖНЫ БЫТЬ ВАЖНЫ ИМЕННО ФАНЫ

#### Добавьте на свой сайт Like Box

Like Box – это небольшой виджет, который позволяет вашим [посетителям](https://developers.facebook.com/docs/plugins/like-box-for-pages) лайкать ваш паблик в Facebook прямо со страницы вашего сайта. Установить его очень легко. Все что нужно сделать, это: выбрать нужные настройки, скопировать код и вставить его на свой сайт

## УСТАНОВИТЕ WORDPRESS **LIGHTBOX**

**FACEBOOK PAGE PROMOTER LIGHTBOX -**ЭТО ВСПЛЫВАЮЩЕЕ ОКНО, КОТОРОЕ ПРИЗЫВАЕТ ЛАЙКНУТЬ ВАШУ СТРАНИЦУ В **FACEBOOK.** 

ПРЕДНАЗНАЧЕН ТОЛЬКО ДЛЯ САЙТОВ НА **CMS WORDPRESS** 

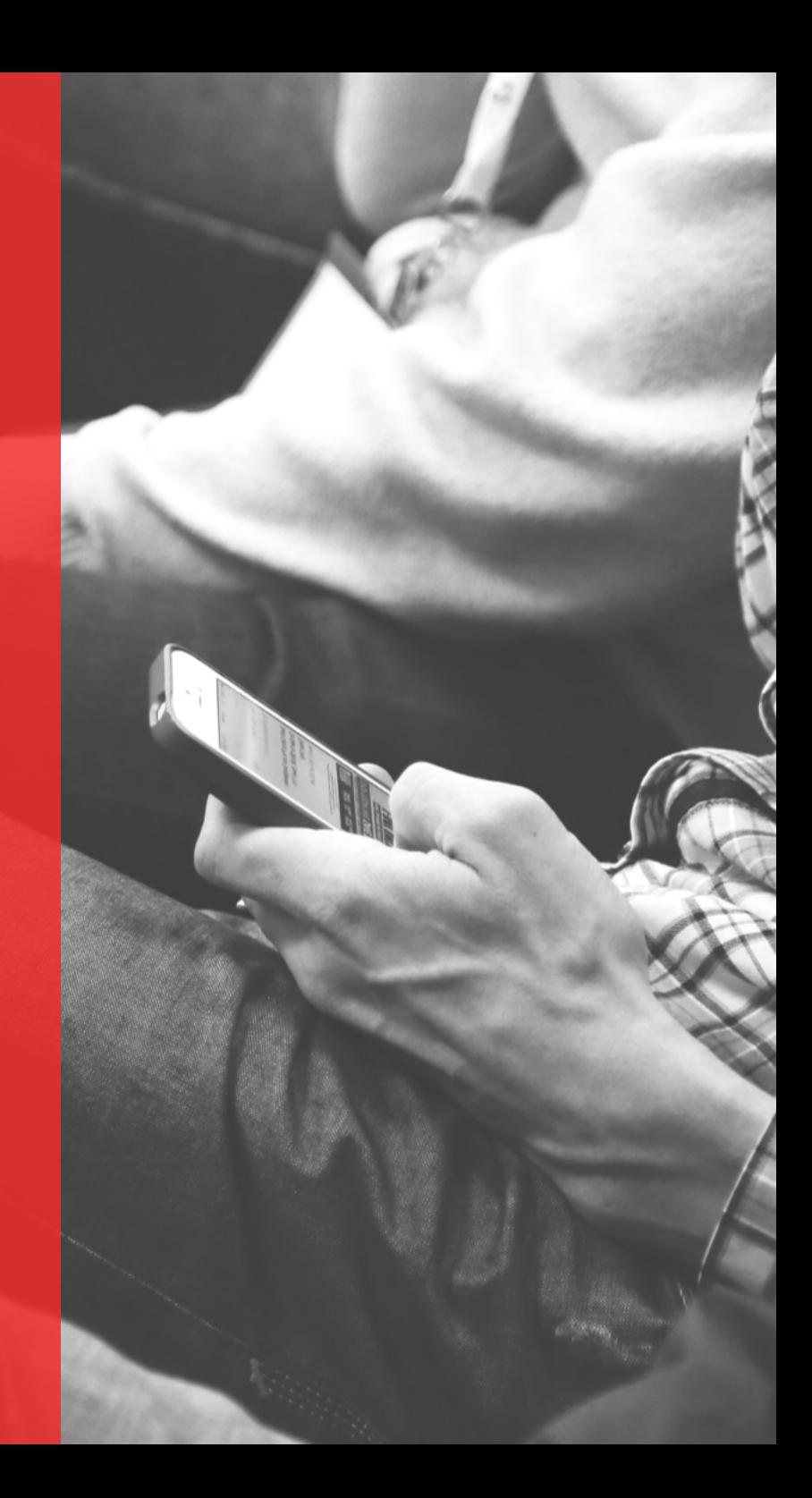

ПРИГЛАСИТЕ<br>ДРУЗЕЙ ИЗ<br>СПИСКА ЭМЕЙЛ -**KOHTAKTOB** 

**ПРИГЛАСИТЕ** СВОИХ ДРУЗЕЙ

 $\sqrt{2}$ 

**ВЫСЫЛАЙТЕ СООБЩЕНИЕ** НОВОМУ ДРУГУ

### ИСПОЛЬЗУЙТЕ ФУНКЦИЮ "РАССКАЖИТЕ ВАШИМ ПОКЛОННИКАМ"

С помощью встроенной в фан-страницу функции "Расскажите поклонникам"  $\operatorname{\textbf{F}acebook}$  позволяет импортировать контакты из сервисов Hotmail, Yahoo, ICQ, Skype, Rambler, Mail.ru и других. Это отличная возможность быстро набрать " поклонников " для тех, кто недавно создал свою фан-страницу.

Чтобы воспользоваться функцией "Расскажите Вашим поклонникам " , нужно:

Войти в "Редактирование страницы " , о которой собираетесь рассказать. Выбрать в левом меню пункт "Продвижение ". В разделе "Увеличивайте число поклонников" нажать "Расскажите поклонникам". Выбрать службы и сообщить контактам, которые в них есть, о фанстранице.

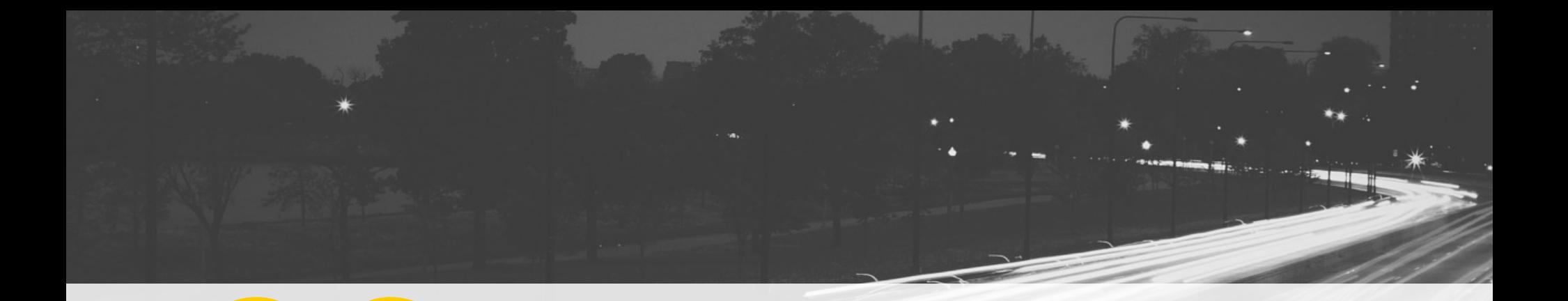

Для всех участников вебинара подарок 30 дневная тестовая версия системы LangLion Бесплатный модуль Регистрация, при подключении Платформы

Пароль: Facebook Pro

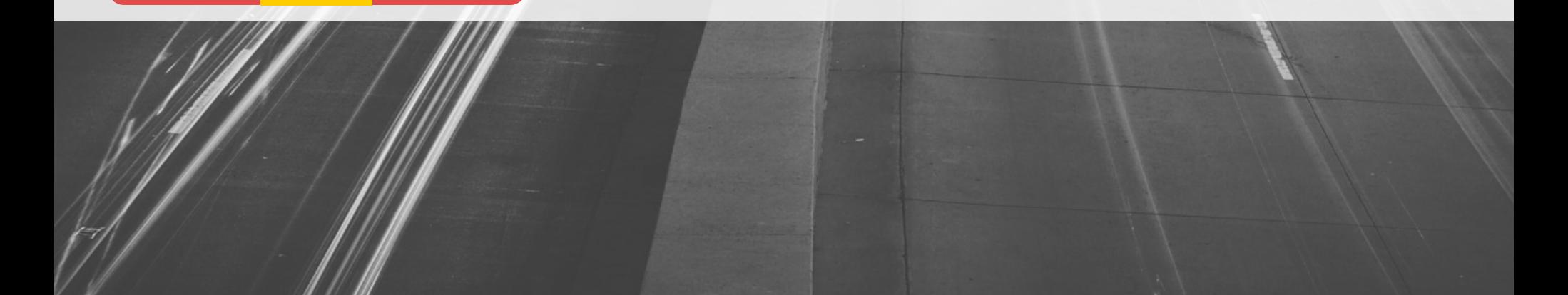

### БЛАГОДАРЮ ЗА ВНИМАНИЕ

Валерия Худякова

e-mail: valeria.khudiakova@langlion.com

skype: v.khudiakova

www: http://langlion.com/ru/ Facebook: https://www.facebook.com/langlion/ Blog: http://blog.langlion.com/ru/